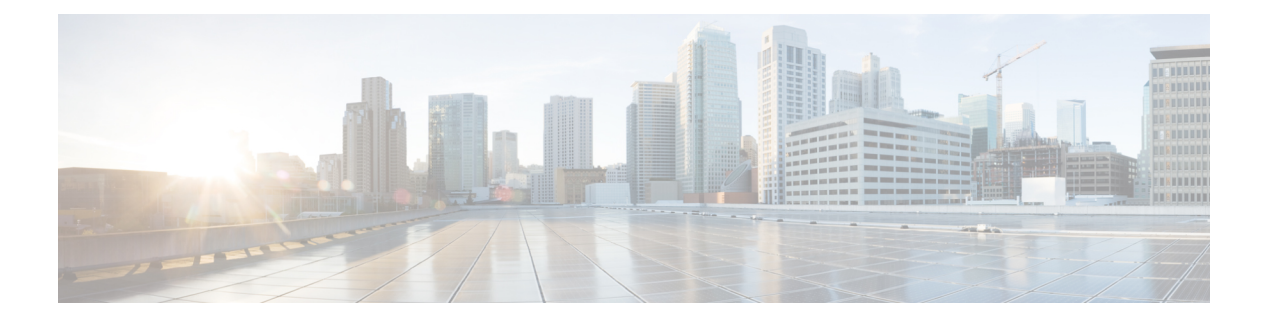

# 邮件代理

邮件代理可将远程邮件功能扩展至无客户端SSL VPN用户处。用户通过邮件代理尝试进行邮件会话 时,邮件客户端将使用 SSL 协议建立一个隧道。

邮件代理协议如下所示:

#### **POP3S**

POP3S 是无客户端 SSL VPN 支持的一种邮件代理。默认情况下, 安全设备会侦听端口 995, 并自动 允许连接端口 995 或配置的端口。POP3 代理仅允许该端口上的 SSL 连接。建立 SSL 隧道后, POP3 协议将会开始工作,然后会进行身份验证。POP3S 用于接收邮件。

#### **IMAP4S**

IMAP4S 是无客户端 SSL VPN 支持的一种邮件代理。默认情况下, 安全设备会侦听端口 993, 并自 动允许连接端口 993 或配置的端口。IMAP4S 代理仅允许该端口上的 SSL 连接。建立 SSL 隧道后, IMAP4S 协议将会开始工作,接着将会进行身份验证。IMAP4S 用于接收邮件。

#### **SMTPS**

SMTPS是无客户端 SSL VPN 支持的一种邮件代理。默认情况下, 安全设备会侦听端口 988, 并自动 允许连接端口 988 或配置的端口。SMTPS 代理仅允许该端口上的 SSL 连接。建立 SSL 隧道后, SMTPS 协议将会开始工作,接着将会进行身份验证。SMTPS 用于接收邮件。

- 配置邮件代理, 第2页
- 设置 AAA 服务器组, 第2页
- 标识邮件代理接口, 第4页
- 配置邮件代理的身份验证 ,第 4 页
- 标识代理服务器, 第5页
- 配置分隔符, 第6页

### 配置邮件代理

### 邮件代理的要求

- 如果用户从本地和远程位置通过邮件代理存取邮件,用户在他们的邮件程序上需要单独的邮件 账户才能进行本地和远程存取。
- 邮件代理会话需要进行用户身份验证。

### 设置 **AAA** 服务器组

过程

- 步骤 **1** 浏览至配置 > 功能 > **VPN** > 邮件代理 > **AAA**。
- 步骤 **2** 选择适当的选项卡(POP3S、IMAP4S 或 SMTPS)来关联 AAA 服务器组,并为这些会话配置默认 的组策略。
	- AAA server groups 点击以便转至 AAA Server Groups 面板 (Configuration > Features > Properties >AAA Setup>AAA Server Groups),您可以在其中添加或编辑 AAA 服务器组。
	- group policies 点击以便转至 Group Policy 面板 (Configuration > Features > VPN > General > Group Policy),您可以在其中添加或编辑组策略。
	- AuthenticationServer Group 选择用于用户身份验证的身份验证服务器组。默认设置为未配置身 份验证服务器。如果您将 AAA 设为身份验证方法 (Configuration > Features AAA > VPN > E-Mail Proxy > Authentication panel),必须配置 AAA 服务器并在此选择,否则身份验证会始终失败。
	- AuthorizationServer Group -选择用于用户授权的授权服务器组。默认设置为未配置授权服务器。
	- Accounting Server Group 选择用于用户记账的记账服务器组。默认设置为未配置记账服务器。
	- Default Group Policy 选择 AAA 未返回 CLASSID 属性时,应用至用户的组策略。长度必须在 4 至 15 个字母数字字符之间。如果不指定默认组策略,且没有 CLASSID,则 ASA 无法建立会 话。
	- Authrization Settings 为 ASA 用于识别授权的用户名设置值。这适用于通过数字证书进行身份 验证并需要 LDAP 或 RADIUS 授权的用户。
		- Use the entire DN as the username 选择以便将可分辨名称用于授权。
		- Specify individual DN fields as the username 选择以便指定用于用户授权的特定 DN 字段。
		- 您可以选择两个DN字段,主要和辅助。例如,如果您选择EA,用户将根据其邮件地址进 行身份验证。这样,使用公用名 (CN) John Doe 和邮件地址 johndoe@cisco.com 的用户无法

作为 John Doe 或 johndoe 进行身份验证。他必须作为 johndoe@cisco.com 进行身份验证。如 果选择 EA 和 O, John Doe 的身份必须验证为 johndoe@cisco.com 和 Cisco Systems, Inc。

• Primary DN Field - 选择您要配置用于授权的主要 DN 字段。默认设置为 CN。选项包括以下 内容:

| DN 字段                            | 定义                                      |
|----------------------------------|-----------------------------------------|
| Country $(C)$                    | 所在国家/地区的双字母缩写。这些代码符合 ISO 3166 国家/地区缩写。  |
| Common Name (CN)                 | 人员、系统或者其他实体的名称。这是标识层次结构中的最低(最具体)<br>级别。 |
| DN Qualifier (DNQ)               | 特定 DN 属性。                               |
| E-mail Address (EA)              | 拥有此证书的人员、系统或实体的邮件地址。                    |
| Generational Qualifier<br>(GENQ) | 辈分词, 例如 Jr.、Sr. 或 III。                  |
| Given Name (GN)                  | 证书所有者的名字。                               |
| Initials (I)                     | 证书所有者姓名的每个部分的第一个字母。                     |
| Locality $(L)$                   | 组织所在的城市或城镇。                             |
| Name $(N)$                       | 证书所有者的姓名。                               |
| Organization (O)                 | 公司、机构、代理、协会或其他实体的名称。                    |
| Organizational Unit (OU)         | 组织内的子组。                                 |
| Serial Number (SER)              | 证书的序列号。                                 |
| Surname (SN)                     | 证书所有者的姓氏。                               |
| State/Province (S/P)             | 组织所在的省、自治区或直辖市。                         |
| Title $(T)$                      | 证书所有者的头衔, 例如博士。                         |
| User ID (UID)                    | 证书所有者的标识号。                              |

• Secondary DN Field -(可选)选择您要配置用于授权的辅助 DN 字段。默认设置为 OU。选 项包括以前表中的所有选项,加上 None,如果您不想包括辅助字段可选择此选项。

### 标识邮件代理接口

EmailProxy Access 屏幕允许您标识在其上配置邮件代理的接口。您可以在各个接口上配置和编辑邮 件代理,而且您可以为一个接口配置和编辑邮件代理,然后将设置应用至所有接口。您无法为管理 专用接口或子接口配置邮件代理。

过程

步骤 **1** 浏览至配置 > **VPN** > 邮件代理 > 访问,显示为接口启用的内容。

- Interface 显示所有已配置接口的名称。
- POP3S Enabled 显示是否为接口启用 POP3S。
- IMAP4s Enabled 显示是否为接口启用 IMAP4S。
- SMTPS Enabled 显示是否为接口启用 SMTPS。

步骤 **2** 点击编辑可更改突出显示的接口的邮件代理设置。

### 配置邮件代理的身份验证

为每种邮件代理类型配置身份验证方法。

#### 过程

- 步骤 **1** 浏览至配置 > 功能 > **VPN** > 邮件代理 > 身份验证。
- 步骤 **2** 从多种身份验证方法中选择:
	- AAA 选择此项表示需要 AAA 身份验证。此选项需要一个配置的 AAA 服务器。用户要提供用 户名、服务器和密码。用户必须同时提供 VPN 用户名和邮件用户名,其以 VPN 名称分隔符分 隔(仅当用户名各不相同时)。
	- Certificate 选择此选项表示需要进行证书身份验证。
		- 注释 证书身份验证对于当前 ASA 软件版本中的邮件代理不起作用。

证书身份验证要求用户拥有 ASA 可在 SSL 协商期间验证的证书。您可以将证书身份验证用作 唯一的身份验证方法,如 SMTPS 代理。其他邮件代理需要两种身份验证方法。

证书身份验证需要均来自相同 CA 的三个证书:

- ASA 上的 CA 证书。

- 客户端 PC 上的一个 CA 证书。
- 客户端 PC 上的网络浏览器证书,有时称为个人证书或网络浏览器证书。
- Piggyback HTTPS 选择以便要求进行 Piggyback 身份验证。

此身份验证方案要求用户已建立无客户端 SSL VPN 会话。用户只提供邮件用户名。不需要密 码。用户必须同时提供 VPN 用户名和邮件用户名,其以 VPN 名称分隔符分隔(仅当用户名各 不相同时)。

IMAP 可生成不受同时用户计数限制的一些会话,但会对某个用户名允许的同时登录数量进行 计数。如果 IMAP 会话数超过此最大数量,且无客户端 SSL VPN 连接到期, 则用户随后无法建 立新连接。有多种解决方案:

因为大多数 SMTP 服务器不允许用户登录, 所以 SMTPS 邮件最常使用 Piggyback 身份验证。

IMAP 可生成不受同时用户计数限制的一些会话,但会对某个用户名允许的同时登 录数量进行计数。如果 IMAP 会话数超过此最大数量,且无客户端 SSL VPN 连接到 期,则用户随后无法建立新连接。有多种解决方案: 注释

> - 用户可以关闭 IMAP 应用以便通过 ASA 清除会话, 然后建立新的无客户端 SSL VPN 连接。

> - 管理员可增加 IMAP 用户的同时登录 (Configuration > Features > VPN > General > Group Policy > Edit Group Policy > General)。

- 为邮件代理禁用 HTTPS/Piggyback 身份验证。

• Mailhost - (仅 SMTPS)选择以便要求进行邮件主机身份验证。此选项只面向 SMTPS 显示,因 为 POP3S 和 IMAP4S 始终进行邮件主机身份验证。它需要用户的邮件用户名、服务器和密码。

### 标识代理服务器

通过此"默认服务器"面板,您可以向ASA标识代理服务器,并为邮件代理配置默认服务器、端口 和未经身份验证的会话的限制。

#### 过程

- 步骤 **1** 浏览至配置 > 功能 > **VPN** > 邮件代理 > 默认服务器。
- 步骤 **2** 配置以下字段:
	- Name or IP Address 为默认邮件代理服务器键入 DNS 名称或 IP 地址。
	- "端口"- 键入 ASA 在其上侦听邮件代理流量的端口号。允许自动建立到已配置端口的连接。 邮件代理只允许该端口上的 SSL 连接。建立 SSL 隧道后,此邮件代理将会开始工作,接着将会 进行身份验证。

默认值如下:

- 995 (用于 POP3S)
- 993 (用于 IMAP4S)
- 988 (用于 SMTPS)
- Enable non-authenticated session limit 选择以便限制未经身份验证的邮件代理会话的数量。允许 您为正处于身份验证过程中的会话设置限制,从而防止DOS攻击。当新会话超过设置限制时, ASA 将会终止最早的未进行身份验证的连接。如果不存在未进行身份验证的连接,最早的正进 行身份验证的连接会被终止,而不会终止已完成身份验证的会话。

邮件代理连接有三个状态:

- Unauthenticated 新邮件连接的状态。
- Authenticating 连接提供用户名时的状态。
- Authenticated ASA 已完成连接的身份验证时的状态。

## 配置分隔符

此面板用于为邮件代理身份验证配置用户名/密码分隔符和服务器分隔符。

#### 过程

步骤 **1** 浏览至配置 > 功能 > **VPN** > 邮件代理 > 分隔符。

步骤 **2** 配置以下字段:

- Username/Password Delimiter 选择用于分隔 VPN 用户名与邮件用户名的分隔符。将 AAA 身份 验证用于邮件代理,并且VPN用户名和邮件用户名不同时,用户需要两个用户名。当用户登录 至邮件代理会话时,会输入两个用户名,以您在此处配置的分隔符分隔,另外还有邮件服务器 名称。
	- 注释 无客户端 SSL VPN 邮件代理用户的密码不能包含用作分隔符的字符。
- Server Delimiter 选择用于分隔用户名与邮件服务器的名称的分隔符。它必须不同于 VPN 名称 分隔符。当用户登录至邮件代理会话时,会在用户名字段中同时输入其用户名和服务器。

例如, 使用: 作为 VPN 名称分隔符, 使用 @ 作为服务器分隔符, 通过邮件代理登录邮件程序 时, 用户会以如下格式输入其用户名: vpn\_username:e-mail\_username@server。

当地语言翻译版本说明

思科可能会在某些地方提供本内容的当地语言翻译版本。请注意,翻译版本仅供参考,如有任何不 一致之处,以本内容的英文版本为准。